# ANIMACE VLNĚNÍ

## RNDr. Vladimír Vaščák **[www.vascak.cz](http://www.vascak.cz/?page_id=2355#kapitola2)**

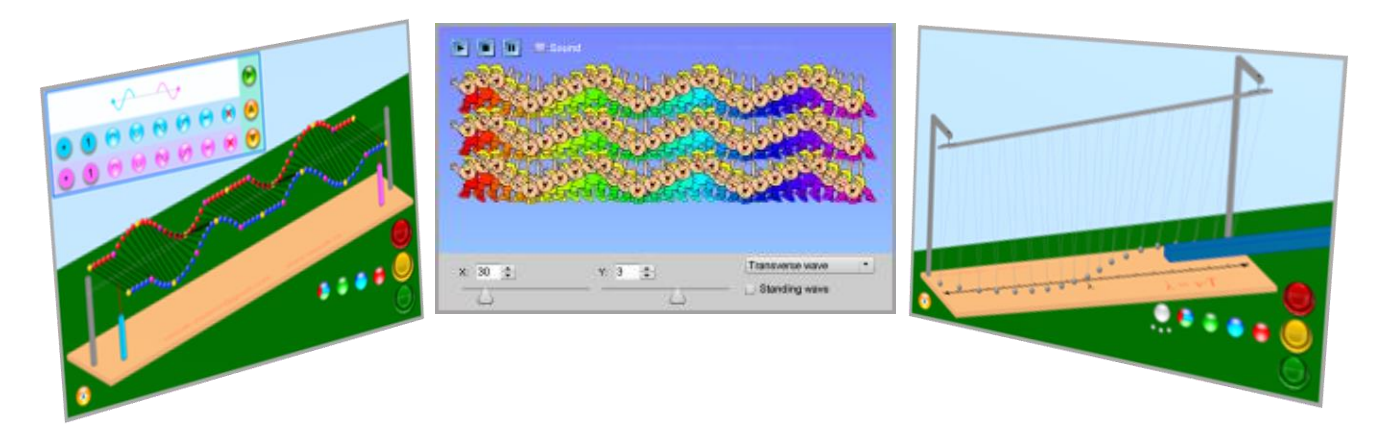

#### OBSAH

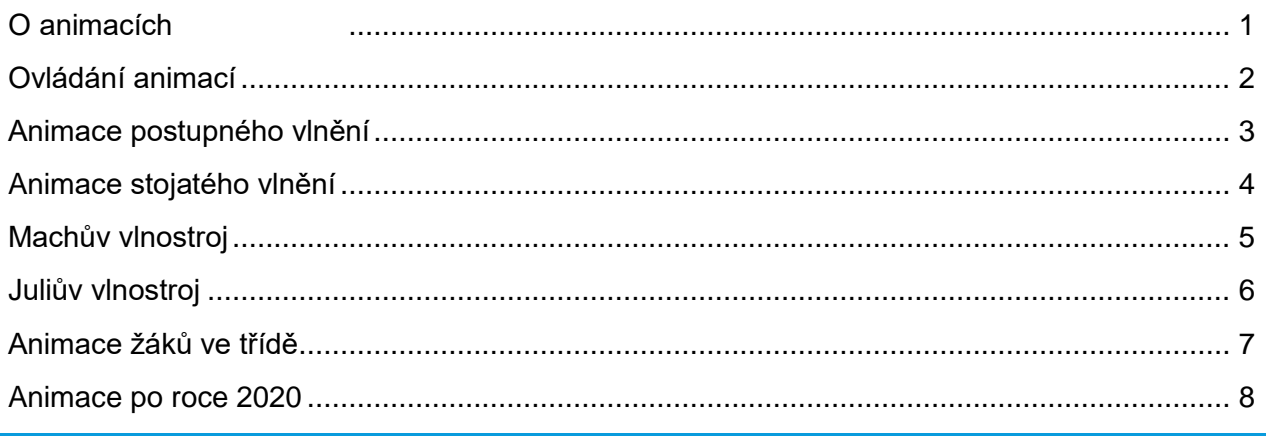

#### <span id="page-0-0"></span>O ANIMACÍCH

Všechny animace (200 zatím) jsou dostupné **zdarma** na mých stránkách [www.vascak.cz.](http://www.vascak.cz/?p=2192#kapitola5)

Verze pro Android a iPad do soutěže neposílám, protože jsou placené.

Nutné výdaje:

- 100\$ ročně vývojářský poplatek pro Apple
- 290€ ročně za Adobe Animate
- Počítač Mac a iPad. (kromě PC a tabletu s Androidem).

Všechny moje animace existují ve 25 jazykových mutacích – čeština, angličtina, bosenština, bulharština, dánština, finština, francouzština, holandština, chorvatština, italština, maďarština, němčina, norština, polština, portugalština, rumunština, ruština, řečtina, slovenština, slovinština, srbština, španělština, švédština, turečtina a ukrajinština.

<span id="page-1-0"></span>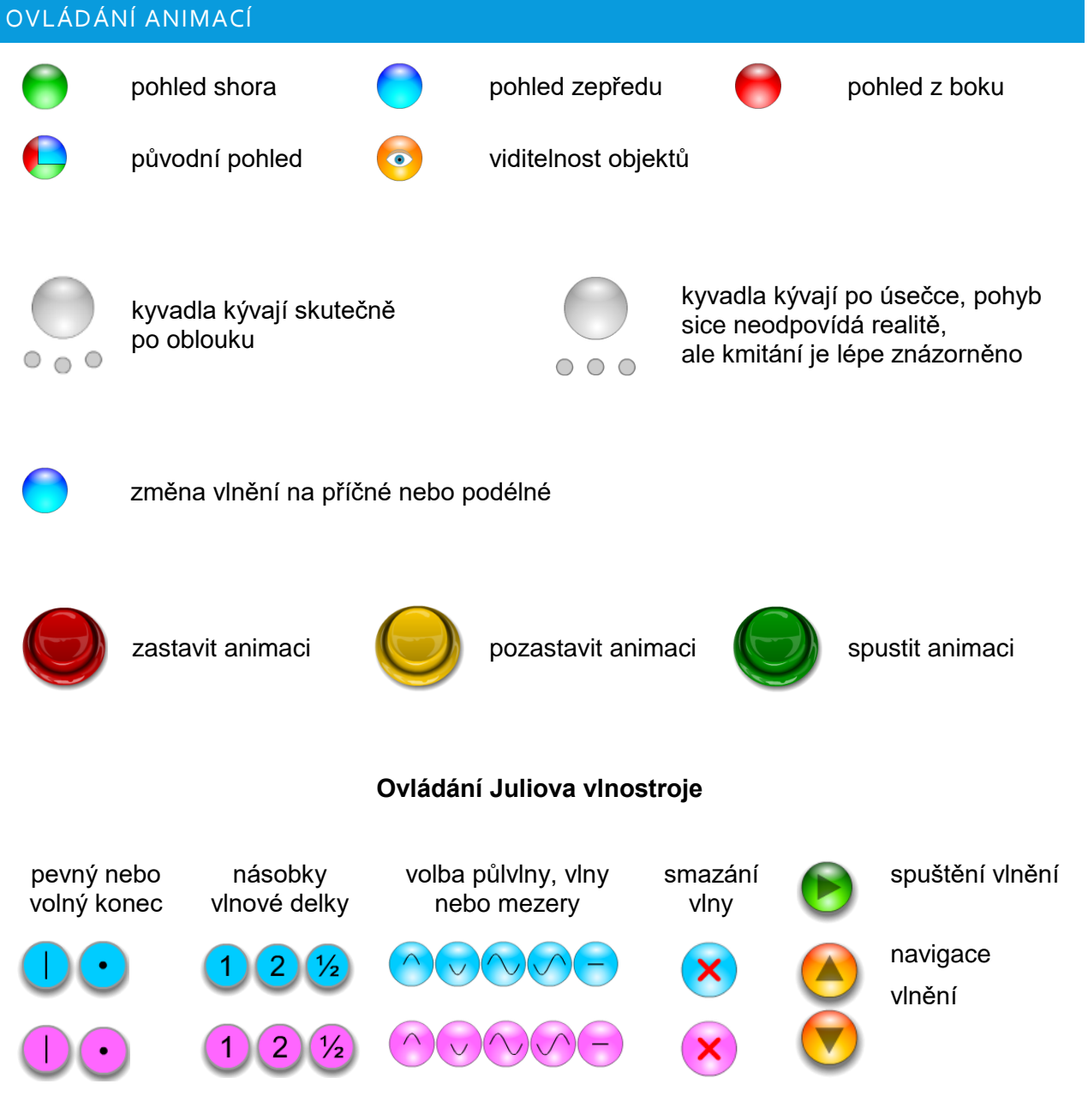

# <span id="page-2-0"></span>ANIMACE POSTUPNÉHO VLNĚNÍ

Animace postupného vlnění umožňuje:

- Znázornit postupné vlnění příčné
- Znázornit postupné vlnění podélné
- Nastavit různou vlnovou délku vlnění
- Ukázat vlnění v různých pohledech
- Zneviditelnit vlnostroj a ukázat pouze oscilátory
- Zastavit a krokovat animaci

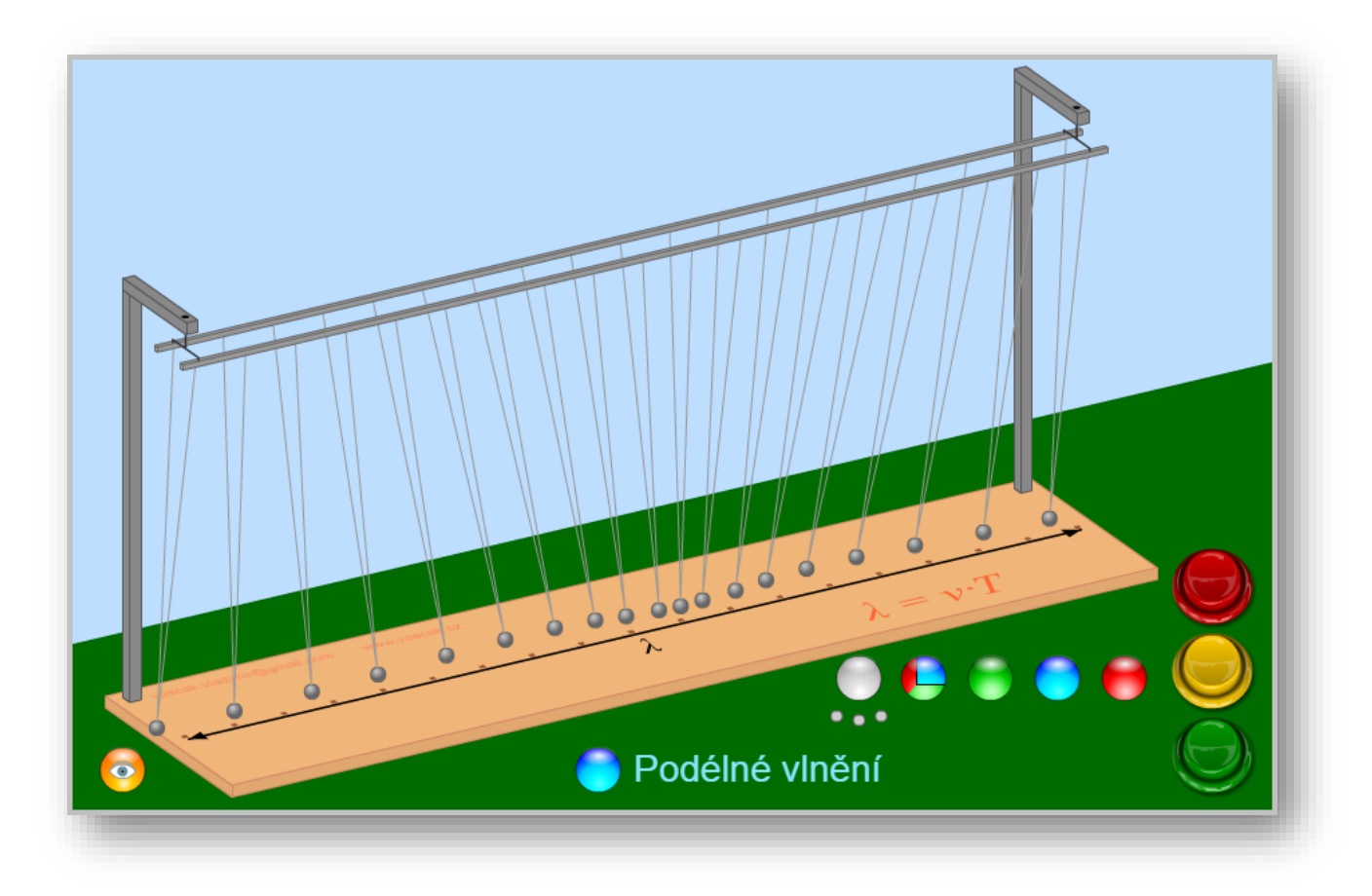

# <span id="page-3-0"></span>ANIMACE STOJATÉHO VLNĚNÍ

Animace stojatého vlnění umožňuje:

- Znázornit stojaté vlnění příčné
- Znázornit stojaté vlnění podélné
- Ukázat vlnění v různých pohledech
- Zneviditelnit vlnostroj a ukázat pouze oscilátory
- Zastavit a krokovat animaci

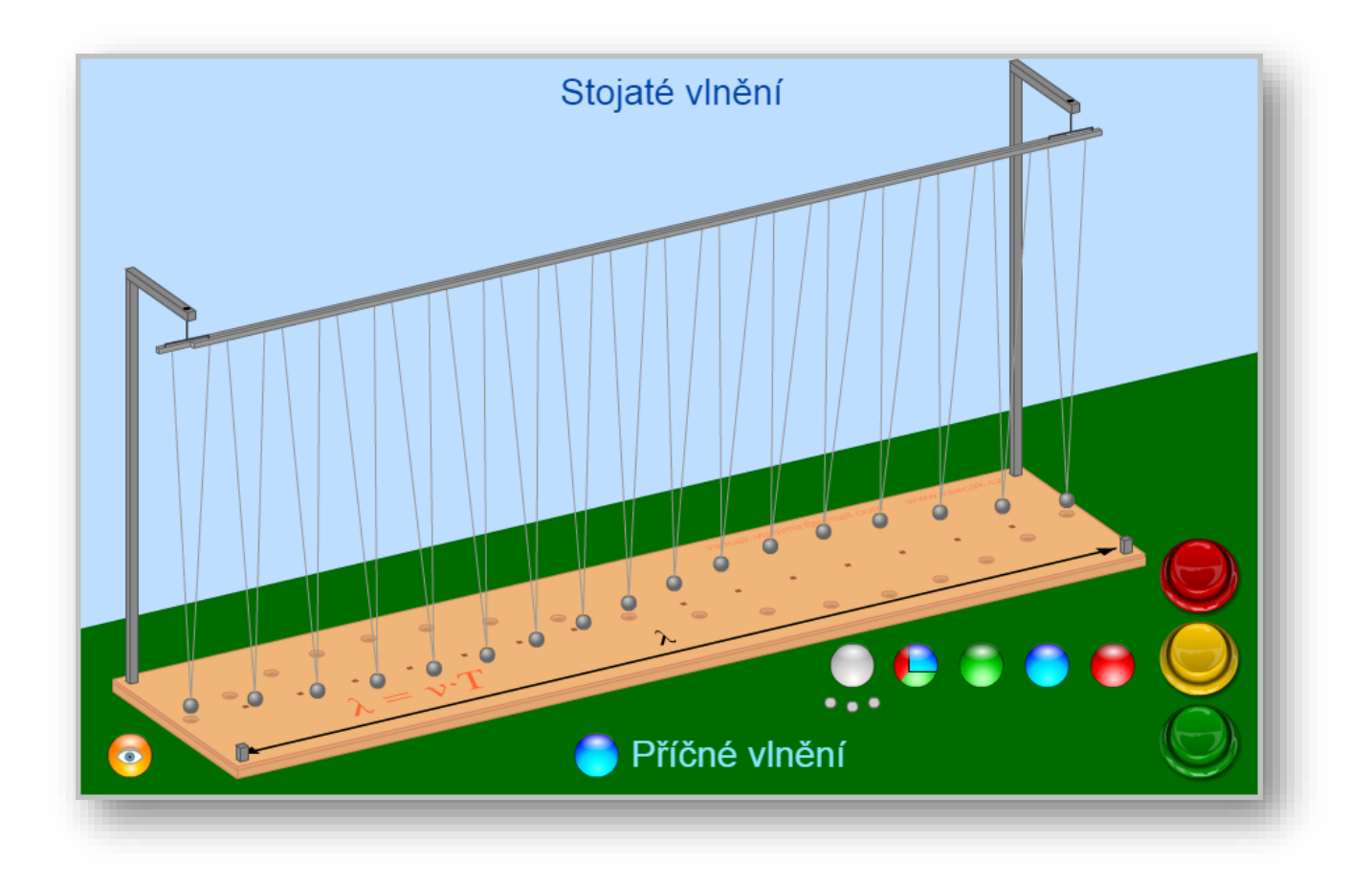

## <span id="page-4-0"></span>MACHŮV VLNOSTROJ

Machův vlnostroj neznázorňuje vlnění, i když se to tak jeví. Skládá se z patnácti různých kyvadel. První kyvadlo udělá za minutu 51 kmitů, každé další o jeden kmit více. Za šedesát sekund jsou opět kyvadla synchronizována. Jedná se spíše o zajímavou podívanou.

Animace umožňuje:

- Ukázat vlnostroj v různých pohledech
- Zneviditelnit vlnostroj a ukázat pouze oscilátory
- Zastavit a krokovat animaci

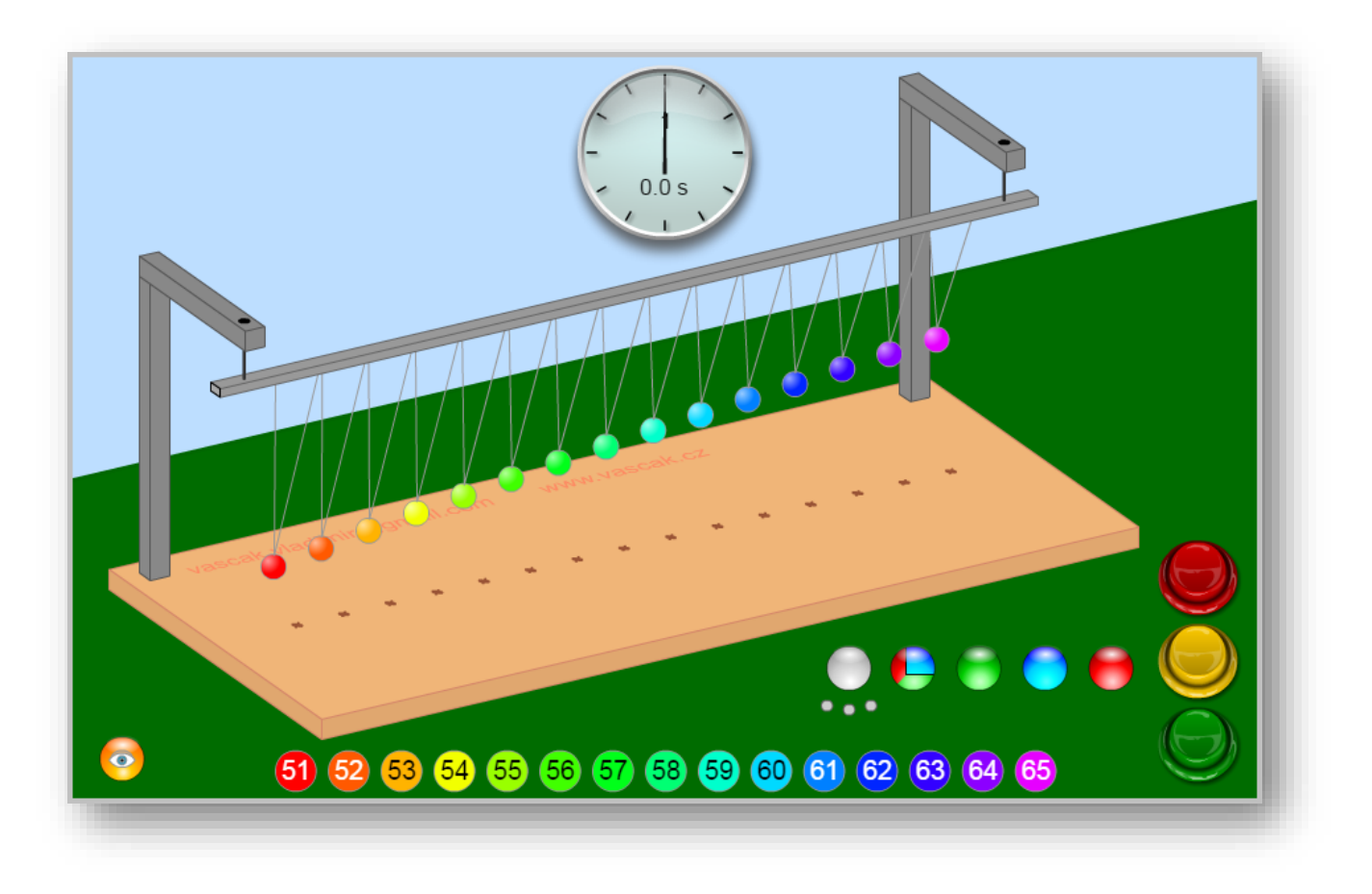

# <span id="page-5-0"></span>JULIŮV VLNOSTROJ

Juliův vlnostroj je tvořen řadou torzních kyvadel tvořených tyčemi opatřenými na obou koncích kuličkami. Jednotlivé tyče konají torzní kmity.

Animace umožňuje:

- Znázornit postupující vlnu
- Znázornit odraz na pevném a volném konci
- Skládání vlnění
- Vznik stojatého vlnění
- Ukázat vlnění v různých pohledech
- Zneviditelnit vlnostroj a ukázat pouze oscilátory
- Zastavit a krokovat animaci

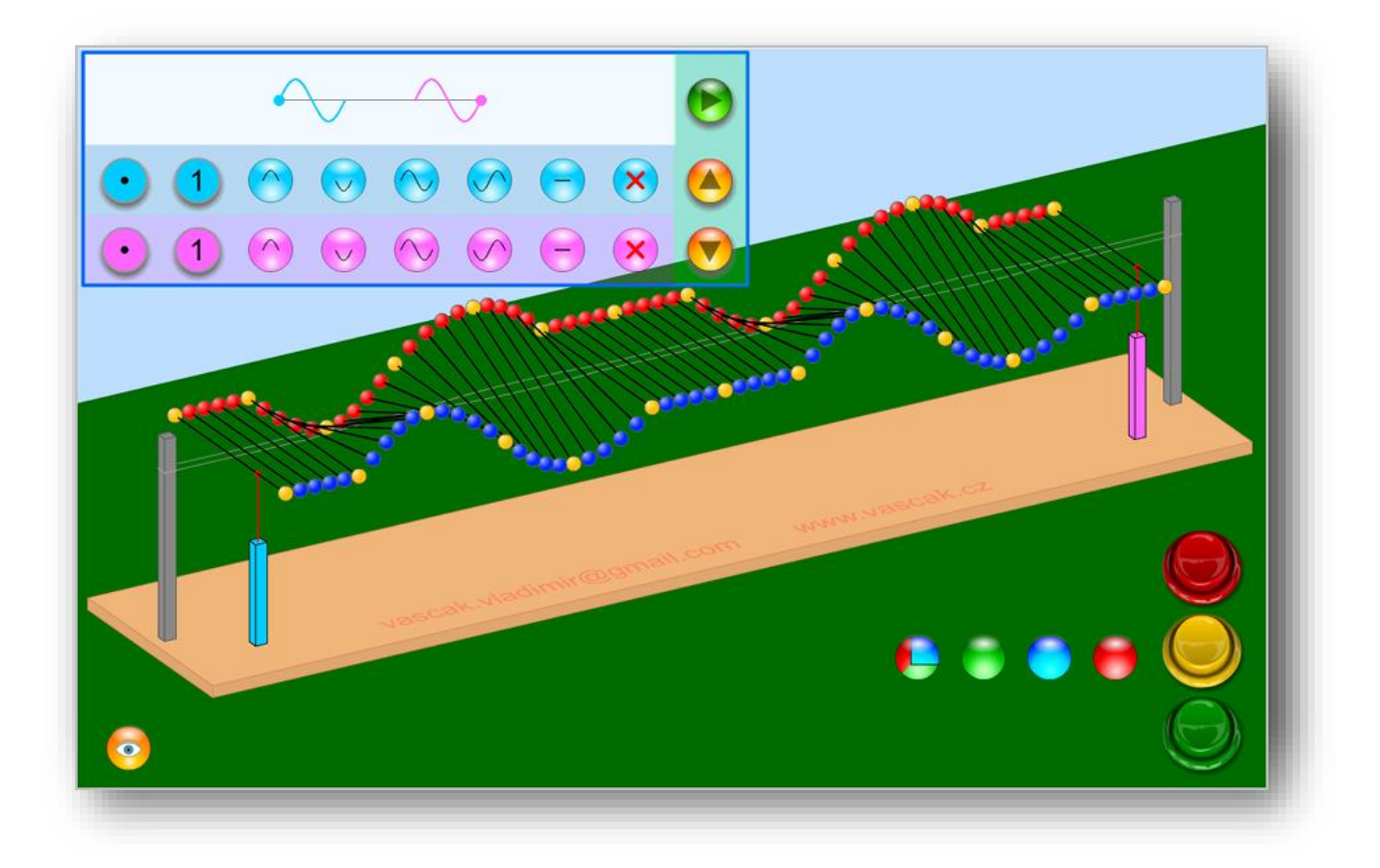

# <span id="page-6-0"></span>ANIMACE ŽÁKŮ VE TŘÍDĚ

Animace ukazuje návod jak demonstrovat různé druhy vlnění se žáky ve třídě. Oblíbená je zvláště "mexická vlna" – postupné vlnění příčné. Tuto animaci uvádím současně ve verzích pro Flash a HTML5.

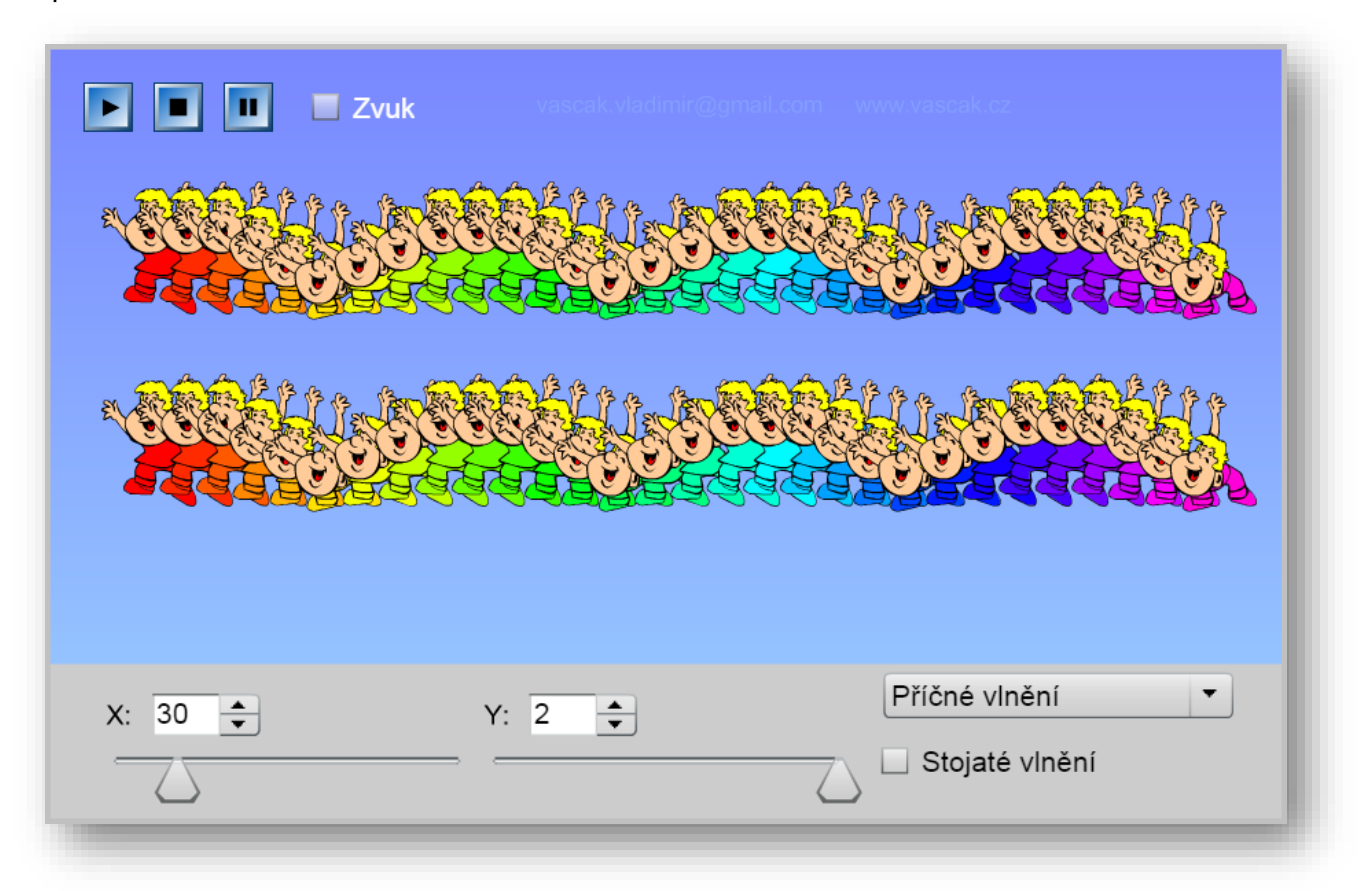

#### <span id="page-7-0"></span>ANIMACE PO ROCE 2020

Po roce 2020 firma Adobe přestane dodávat přehrávač Flash player pro prohlížeče. Proto nebude možno spouštět flashové animace v prohlížeči. Existuje několik řešení jak nadále tyto animace spouštět.

- 1. Postupně předělávám animace z Flashe do HTML5. Tyto animace lze spouštět bez problémů. Jako ukázku uvádím poslední animaci ["Vlnění žáků"](http://www.vascak.cz/data/android/physicsatschool/templateimg.php?s=kv_vlneni&l=cz&zoom=0).
- 2. Stáhnout si Flash Player projector ze stránek: [https://www.adobe.com/support/flashplayer/debug\\_downloads.html](https://www.adobe.com/support/flashplayer/debug_downloads.html) potom je možno spouštět animace v projektoru.
- 3. Animace, které neboudou převedeny do HTML5, lze převést do spustitelných exe souborů.
- 4. Animace je možno spouštět na tabletech Android a iPad jako součást aplikace "Fyzika ve škole".